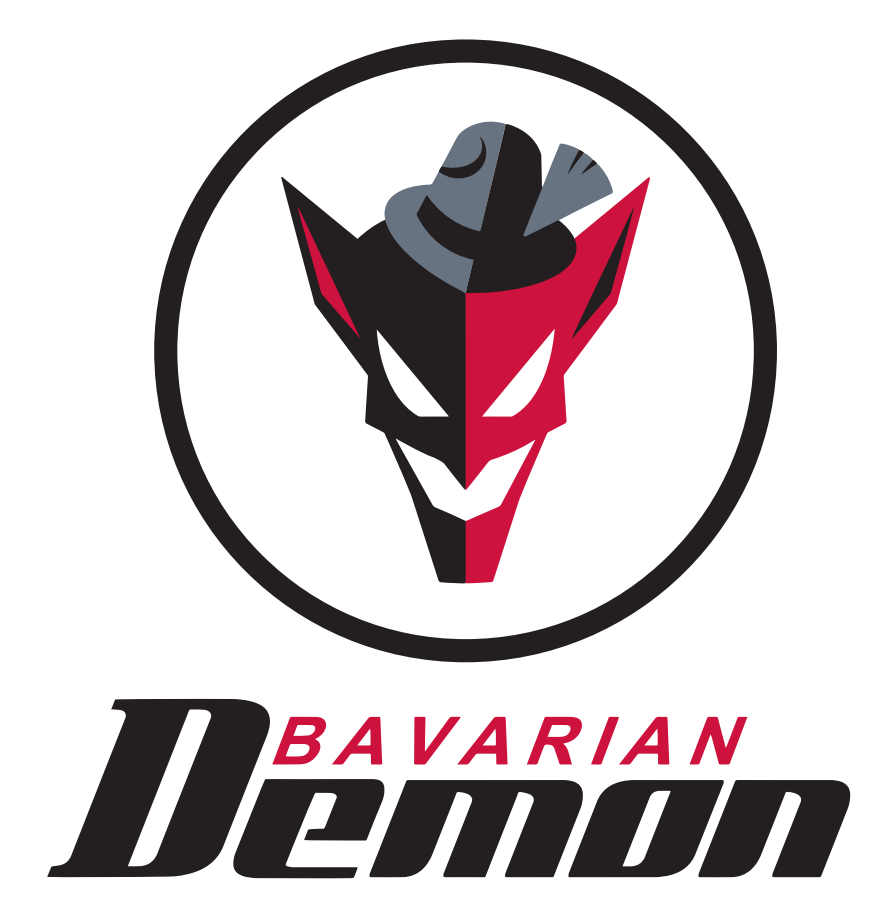

## B E D I E N U N G S A N L E I T U N G 3X / 3SX

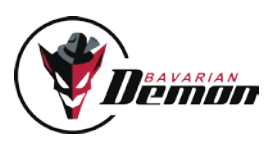

## Inhalt

## Vorab-Info

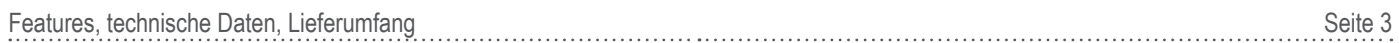

## schnell-einstieg

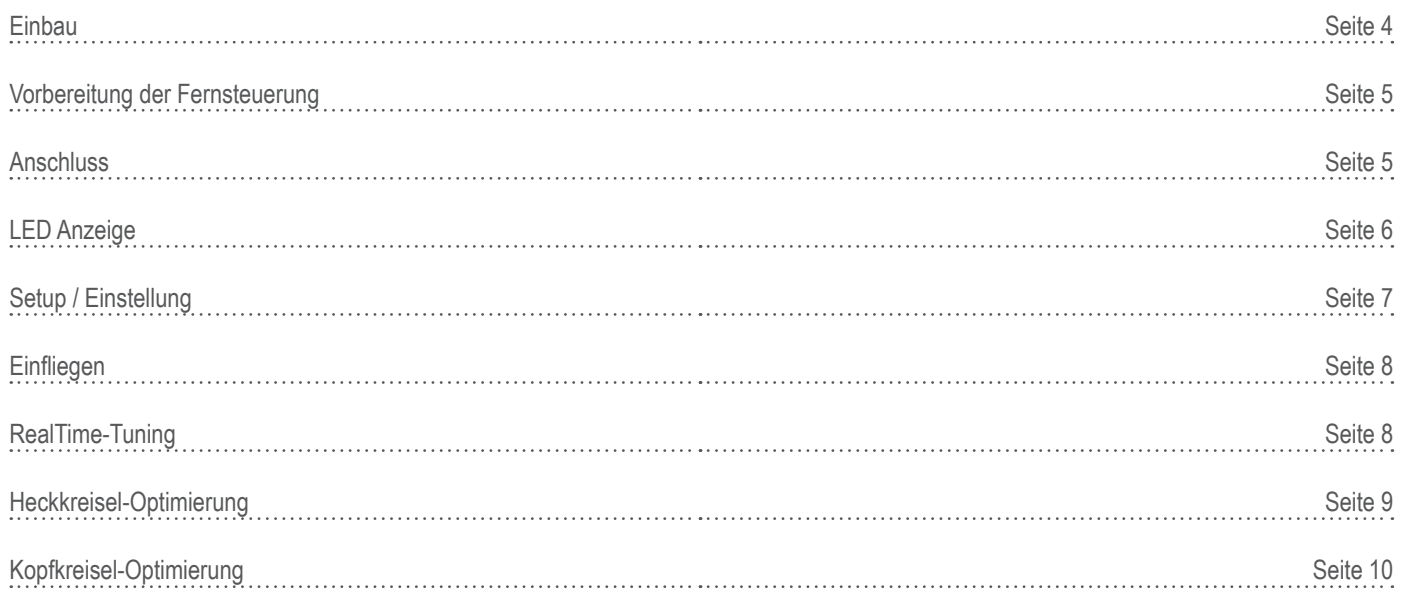

## besonderheiten des 3sx

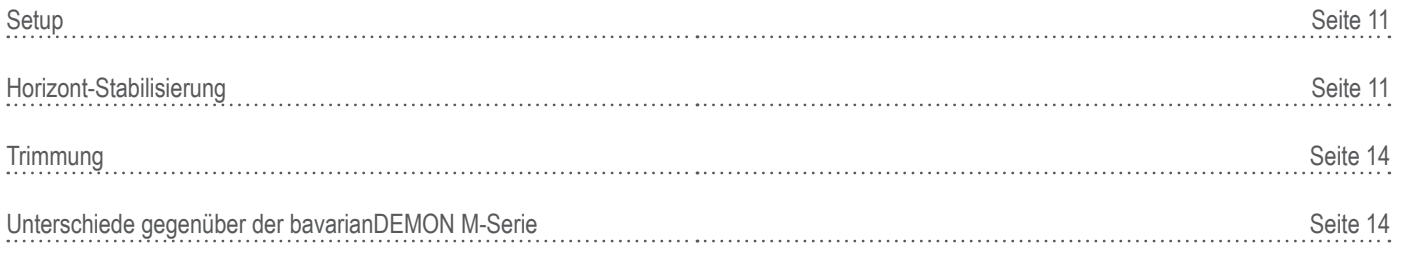

## ANHANG

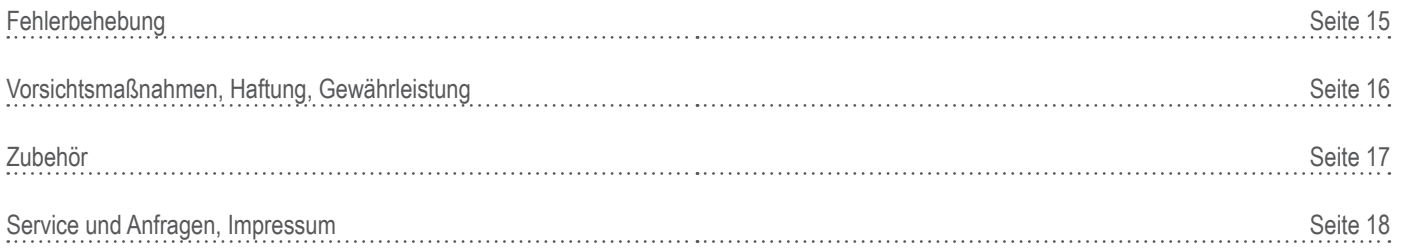

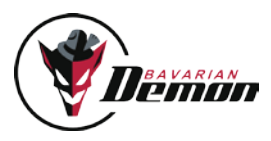

## **FFATURES**

Wir gratulieren Ihnen zu einem Stabilisierungssystem der bavarianDemon X-Serie. Diese Geräte sind professionelle Flybarless-Elektroniken und ersetzen die Hilfspaddel am Rotorkopf. Modelle ohne Hilfspaddel sind agiler, wendiger und besitzen ca. 15 % mehr Leistung. Zusammen mit unseren Systemen entsteht eine gigantische Performance, und es entfällt die Einstellarbeit an der anfälligen Paddelmechanik. Der Kopfkreisel eliminiert dabei alle unerwünschten Rigidkopf-Eigenschaften mit dem Resultat einer bestmöglichen Steuerung und Präzision.

Hervorstechend ist die Präzision im gesamten Einsatzbereich und mit maximalem Einrastverhalten. Durch hochwertige MEMS-Gyros der neusten Generation sind 3X und 3SX voll 3D-fähig und beinhalten gleichzeitig einen ebenso hochwertigen wie ultra-schnellen Heckkreisel. Ein externer Kreisel ist nicht erforderlich. Weiterhin ist im integrierten Kreisel eine symmetrische Drehmomentsteuerung realisiert. Die Folge ist eine Steigerung der Haltekraft, indem der Heckkreisel intern mit den Pitch-Daten der Rotorkopf-Steuerung gekoppelt ist. Der 3SX enthält zusätzlich eine zuschaltbare Horizontal-Stabilisierung (diverse aktive Lagerückregelungs- und Notrettungsfunktionen). Diese Horizontfunktion kann auch in Paddel-Hubschraubern eingesetzt werden. Der 3X enthält ausdrücklich keine Horizontal-Stabilisierung und sind somit voll wettbewerbstauglich! Er unterscheided sich ansonsten in keiner Weise von der FBL-Performance des 3SX und kann durch ein Upgrade iederzeit auf den zusätzlichen Funktionsumfang des 3SX aufgerüstet werden.

Weitere Infos zum Ablauf der Upgrades unter www.bavarianDEMON.com.

Selbstverständlich eignet sich das System auch bestens für paddellose Scale-Helis (Zwei- und Mehrblatt-Köpfe), sowie für sonstige paddellose Helikopter wie Turbinen-Trainer, etc.. Es ist gleichermaßen für Helis mit Elektro-, Nitro- oder Verbrennungsmotor einsetzbar. Bei Betrieb in Turbinenmodellen, bitte unbedingt den Hinweis auf S.7 beachten!

Unterstützte Servos: alle gängigen Analog-, Digital- und Brushless-Servos, einschließlich Narrow-pulse-Servos (760µs) für das Heck (z.B. Robbe-Futaba BLS256HV). Unterstützte Taumelscheibentypen: alle gängigen Typen, inklusive vier TS-Servos und virtueller TS-Verdrehung (H1, H3-90°, H3-120°, H3-140°, H4-90°, H4-90°+45°).

Direkter USB-Anschluss zur schnellen Programmierung und klare Trennung der Empfindlichkeits-Einstellungen für Kopf- und Heckkreisel in unabhängigen Zusatzkanälen reduzieren die Einstellarbeit auf ein Minimum. Der Kopfkreisel-Kanal dient beim 3SX zusätzlich zur Aktivierung und Einstellung der Horizontal-Stabilisierung.

Alle Geräte sind updatefähig via Internet und besitzen ein internes, programmierbares Failsafe (z.B. für Spektrum/JR-Satelliten). Bitte hierzu die Anleitung und Hinweise in der PC-Software beachten.

## Technische Daten

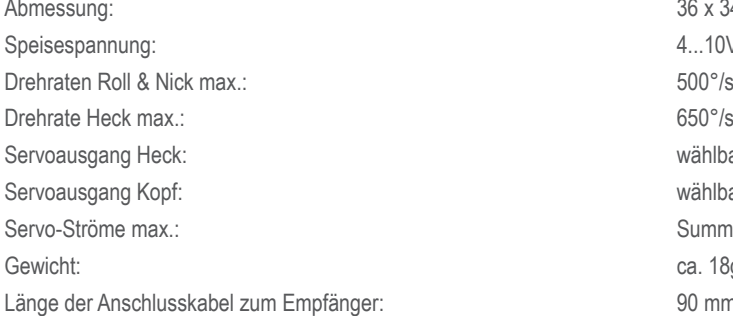

**LIFFERUMFANG** 

• Gerät inkl. Montagematerial

• Anschlusskabelbaum zum Empfänger (90mm)

• USB-Kabel zum direkten Anschluss an PC/Notebook

PC-Software (Win98, ME, 2000, XP, Vista, Win7/8) zum Download unter www.bavarianDEMON.com.

36 x 34 x 14 mm 4...10V (2S-Lipo-tauglich, min. 5.5V bei Spektrum/JR-Satelliten) 650°/s (typisch) wählbar digital (220 Hz) / analog (55Hz) / 760µs wählbar digital (220 Hz ) / analog (55 Hz) Summe 10A (Dauerbelastung, kurzeitig 12A) ca. 18g (ohne Kabelbaum) 90 mm (optional längere Kabel erhältlich, siehe "Zubehör")

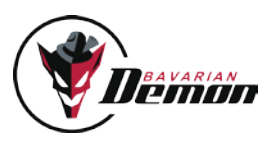

## SCHNELL-EINSTIEG

### EINBAU

#### **EINBAULAGE**

Wichtig ist die präzise Ausrichtung in Bezug zur Ebene des Hauptrotors bzw. der Hauptrotorwelle, d.h. die Montage-Fläche muss senkrecht oder parallel hierzu sein. Im Unterschied zu reinen Heckkreiseln ist eine gute Ausrichtung in allen 3 Achsen, also auch für Roll und Nick wichtig, damit die Kopf-Stabilisierung auch bei Pirouetten konstant arbeitet. Einbauneigungen kann die Elektronik im Ruhezustand ignorieren, aber nicht bei Pirouetten. Der Hubschrauber würde "eiern". Bei der Montage sind alle 4 Orientierungsrichtungen möglich (s. PC-Software). Weiterhin kann man das Gerät auch kopfüber oder vertikal anbringen. Bei Veränderung der Lage muss diese entsprechend programmiert werden!

#### Vibrationen vermeiden

Die Montagefläche muss solide sein und möglicht wenig vibrieren. Sie darf nicht elastisch nachgeben. Bei senkrechter Montage an eine Chassis-Wand ist dies besonders relevant. Optimalerweise eine Stelle direkt neben einer Chassis-Verschraubung wählen. Je näher sich der Befestigungsort an der Rotorwelle befindet, desto geringer sind meist die Vibrationen und desto genauer ist die Führung bei sehr schnellen Manövern. Heckrohre mit Antriebswelle können stark vibrieren, daher ist hier besondere Aufmerksamkeit geboten. Bei Verbrennungsmotoren ist es wegen der "unsichtbaren" Vibrationen besonders wichtig, dies zu beachten. Sollte bei laufendem Motor das Gehäuse trotz korrekter Montage fühlbar oder sichtbar stark vibrieren, empfehlen wir eine andere, besser vibrationsgeschützte Position.

#### Hitze meiden

Abstand zu Auspuffanlage etc. beachten. In Rümpfen ggf. für genügend Frischluft sorgen. Generell gilt: jeder Gyro-Sensor ist temperaturabhängig. Wir haben hier alle möglichen Vorkehrungen getroffen. Dennoch ist dies zu beachten.

#### Die mitgelieferten Klebepads verwenden

Für 3D-/Acro-Modelle und bei senkrechter Montage das dünne Klebepad ('Acro') verwenden. Für Modelle mit Verbrennungsmotor empfiehlt sich, zuerst das mitgelieferte dicke und weichere Klebepad zu verwenden ('Soft'). Vor dem Aufkleben muss jeglicher Schmutz entfernen werden, damit sich das Gerät nicht lösen kann (würde das Model unsteuerbar machen!).

Gehäuse nicht zusätzlich festzurren, damit die dämpfende Wirkung des Schaumstoffs nicht eingeschränkt wird. Aus dem gleichen Grund die Anschlusskabel (Servos und Empfänger) nicht straff, sondern in einem lockeren Bogen verlegen.

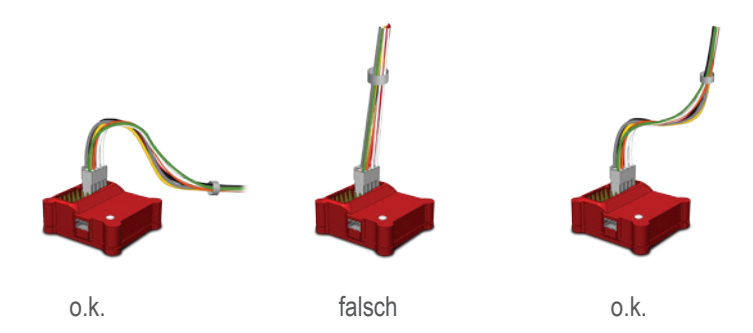

#### Heckrohr erden

Unbedingt sicherstellen, dass eine elektrisch leitende Verbindung zwischen Heckrohr, Motorgehäuse und Chassis besteht.

Ggf. einen Potentialausgleich herstellen. Besonders ein Riemenantrieb im Heckrohr kann als "Bandgenerator" wirken. Dessen Funken können durch Kabel auch in Empfänger und Servos gelangen und diese zerstören.

Vorsicht: auch Karbon leitet!

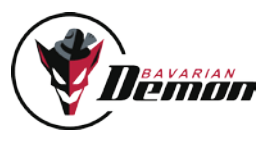

## Vorbereitung der Fernsteuerung

Im Sender ALLE Mischungen abschalten! Der Anlenkungstyp wird ausschließlich im Gerät eingestellt. Im Sender wählt man ein ungemischtes H1-Programm (ggf. vorprogrammierte Heck-Beimischung deaktivieren!).

Weiterhin im Sender verbleiben die Nutzung des AVCS-Menüs sowie der Pitch- und Gas-Kurve, und Einstellungen zur Erreichung von Standgas bei Pitchknüppel-Mitte (z.B. beim Scale-fliegen).

### **ANSCHLUSS**

über servo-ausgänge (Standard-Empfänger)

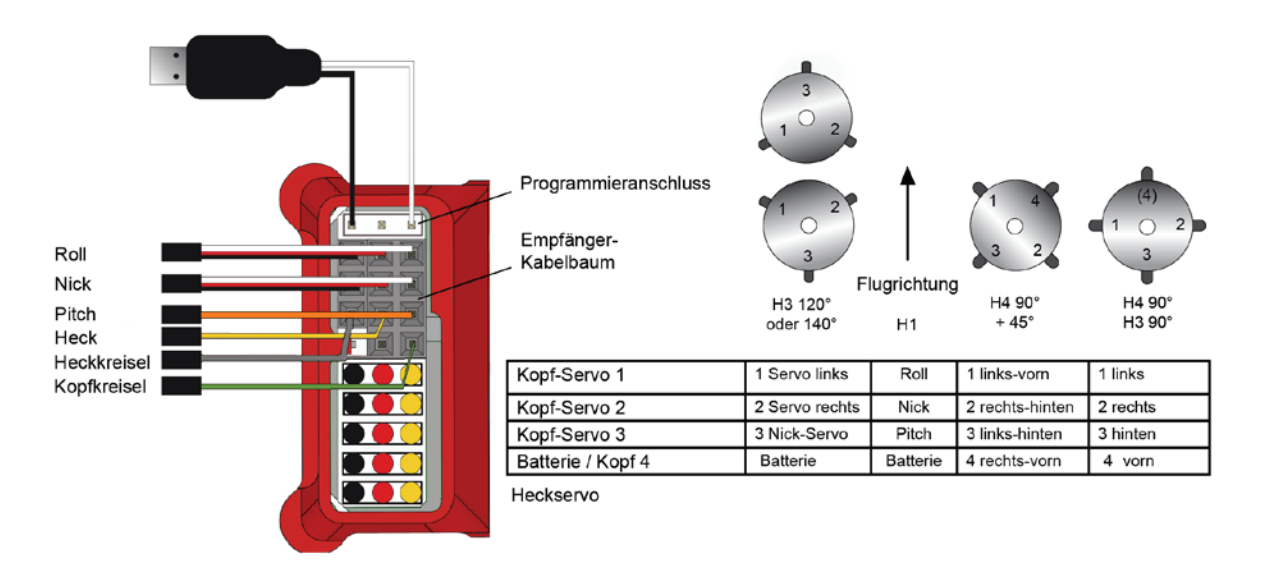

#### über Futaba s.bus oder Summensignal (robbe, Jeti, Graupner, etc.)

Wenn der Empfänger einen Summensignal-Ausgang (seriell-PWM, PPM-Puls) besitzt, kann er hierüber angeschlossen werden, wobei man nur ein einziges Kabel benötigt. Hierzu verwendet man statt des Kabelbaums z.B. ein Gyro- oder Patch-Kabel (s. Abbildung unten). Der Gas-Kanal wird in diesem Fall vom System durchgeschleift und an dem in der Abbildung angegebenen Gas-Ausgang ausgegeben. Alternativ kann man, wenn verfügbar, auch weiterhin den Gas-Ausgang am Empfänger nutzen. Die Aktivierung der entsprechenden Eingangs-Funktion erfolgt über die PC-Software.

Zusätzlich ist ein weiterer Kanal verfügbar (Ausgang2, z.B. für Drehzahlregler, Beleuchtung, Fahrwerk, etc.), und zwar nur als Signal-Ader. Die Speisung muss z.B. über ein Y-Kabel aus anderer Quelle erfolgen.

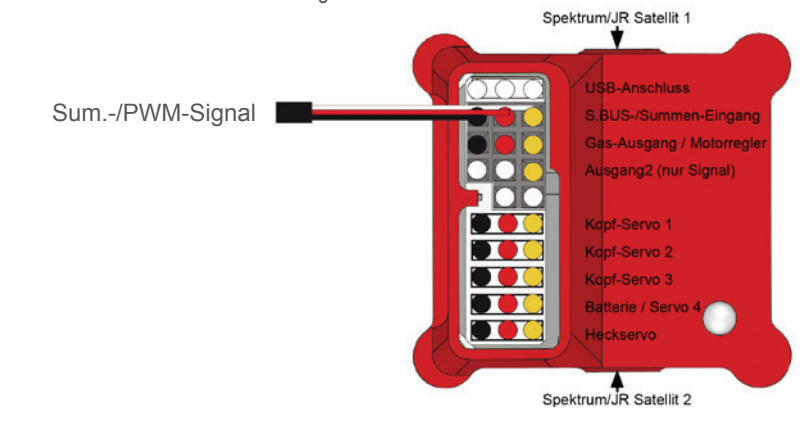

#### Über Satelliten-Empfänger (Spektrum/JR)

Seitlich am Gerät können wahlweise 1 oder 2 (Diversity) Empfänger angeschlossen werden. Die Aktivierung dieser Eingänge und Empfänger-Bindung erfolgen über die PC-Software. Es wird kein Hauptempfänger zum Binden und Betrieb des/der Satelliten benötigt. Die Eingänge, welche unter Verwendung des Kabelbaum als Heckkreiselund Kopfkreisel-Kanal dienen, müssen frei bleiben und dürfen kein Signal empfangen (s. Abbildung oben: "Standard-Empfänger").

Bei Anschluss von Spektrum/JR-Satelliten muss das System mit min. 5,5V gespeist werden. 4,8V-Akkupacks (4x NiMH oder NC) sind hierzu nicht ausreichend, die Satelliten könnten im Betrieb abschalten.

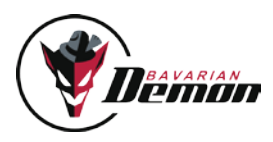

#### Beim Anschluss bitte beachten

• Wegen möglicher hoher Servoströme sollte das System direkt mit der Spannungsversorgung verbunden und der Empfänger nur über das System gespeist werden. Wird der mitgelieferte Kabelbaum verwendet und folglich ein im Motorregler integriertes BEC am Empfänger angeschlossen, so ist eine Speisung über den Kabelbaum auch möglich. Optimal ist aber immer eine Direktspeisung.

Folgende Möglichkeiten stehen zur Speisung zur Verfügung:

- a) Batterie-Anschluss / Kopf 4 (wenn kein viertes Kopfservo verwendet wird).
- b) Programmieranschluss (Tip: Y-Kabel nutzen, dann kann jederzeit auch das USB-Kabel angeschlossen werden, ohne die Speisung abstecken zu müssen).
- c) Bei Speisung aus BEC-Regler ein paralleles Speisekabel (z.B. Y-Kabel) direkt mit dem Batterie- oder Programmier-Anschluss des Gerätes verbinden. Diese Verbindung darf keine Signalleitung besitzen, d.h. der dritte Pol muss ggf. unterbrochen werden.
- d) Wird nur der Heckkreisel verwendet, so kann man entweder beim Setup in der Rigid-Karte den Kopfkreisel deaktivieren (nur den internen Mischer verwenden) oder nur die Kabel des Heckkreisels anschließen und zusätzlich einen der dreiadrigen Anschlüsse (Nick- oder Roll-Eingang) zwecks Speisung verwenden und vorzugsweise dessen Signalader nicht verbinden.
- Servos erst anschließen, nachdem das Gerät über die PC-Software auf den richtigen Servo-Typ eingestellt wurde.
- Das Modell die ersten 5 Sekunden nach dem Einschalten nicht bewegen (LED blitzt rot). Das Gerät führt einen Selbsttest durch und benötigt hierfür absoluten Stillstand, andernfalls schaltet es die Servos nicht frei und beginnt 3x rythmisch rot zu blinken.
- Bei Verwendung des Kabelbaum: diesen als gemeinsamen Strang verlegen, Einzeladern sollten nicht separat liegen.
- Die Zusatzkanäle "Kopfkreisel" und "Heckkreisel" dienen der Einstellung der jeweiligen Empfindlichkeit im Flug. Für diese verwendet man am besten je ein Poti oder Schieberegler am Sender. Alternativ, und für später auch empfohlen, kann ein Festwert über einen Schalter programmiert werden, das Gyro-Menu des Senders verwendet werden oder die Einstellung per Fest-Programmierung vom PC erfolgen. Es ist aber komfortabler, diese Parameter beim Einfliegen während des Fluges zu optimieren.

### LED-ANZEIGE

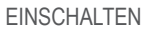

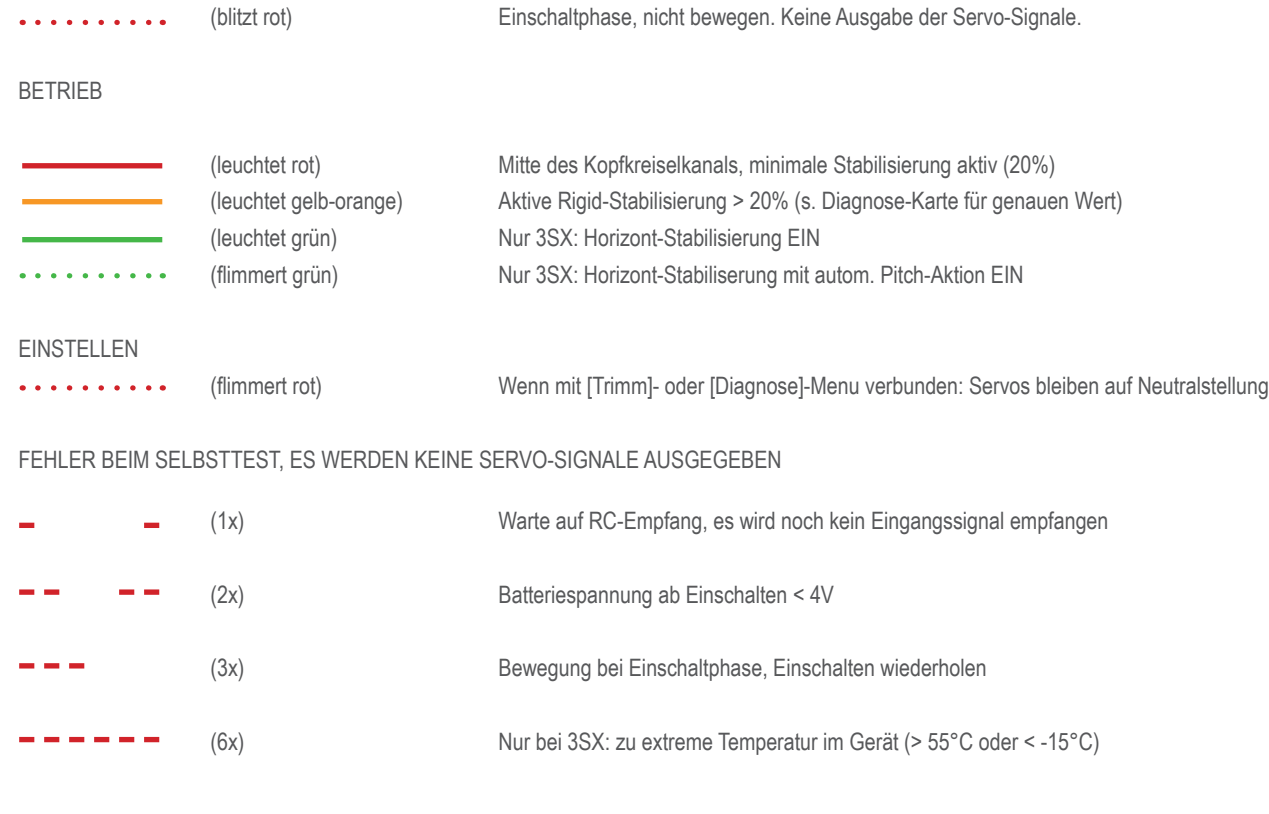

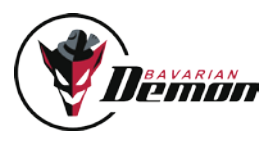

## Setup / Einstellung

Nach dem Einbau muss die Grundeinstellung erfolgen, wobei erst der Sender auf das Gerät und dann das Gerät auf das Modell abgestimmt wird. Mit dem in der Einstellsoftware enthaltenen Setup-Assistenten werden alle Schritte schnell und zuverlässig erledigt.

Die Software besitzt außerdem zu jedem Einstellparameter nützliche Tipps als Mouse-over und weitere Hinweise im [Hilfe]-Menu.

Bitte jetzt die Software öffnen und den Setup-Assistenten starten. Zuvor die folgenden Punkte 1-3 beachten!

1. Wichtig! Bei Turbinen-Hubschraubern beachten

 Es ist unbedingt die als Zubehör erhältliche Schutzhaube gegen den von Turbinen erzeugten Ultraschall einzusetzen!

- 2. Wichtig! vor dem Erstflug und nach jeglichen Änderungen! Erweiterte Steuerprobe mit Funktions- und Richtungstest aller 3 Kreisel:
	- a) Neutralstellung und Richtung aller Knüppelfunktionen und aller Servos prüfen. Falls sich die Taumelscheibe beim Aufgedrehen der Kopfkreisel-Empfindlichkeit neigt, liegt es an falscher Sender-Trimmung (Schritt 4, insbesondere Punkt b).
	- b) Alle 3 Sensor-Richtungen prüfen (falscher Richtungssinn würde sicher zum Absturz führen). Das Modell nacheinander um alle 3 Achsen hin- und herbewegen, neigen und drehen. Auf jede Bewegung müssen Taumelscheibe bzw. Heck mit der entgegen gerichteten Aktion reagieren, d.h. Taumelscheibe will horizontal bleiben auf Roll und Nick.

Vorderseiten der Heckrotorblätter bewegen sich entgegen der Heck-Schwenkrichtung, d.h. Heckrotor bläst in Schwenkrichtung. Bei Fehlern ist entweder die Richtung der Diagnose-Balken oder die Einstellung der Einbaulage nicht korrekt.

c) Reichweiten-Test: bei 2,4GHz entsprechend den Angaben der RC-Anlage, ansonsten mit eingeschobener Antenne (35/40MHz).

#### 3. [Alles]-Menu: Sicherheitskopie aller Einstellungen im PC

Dies ist lediglich eine Option, alle Einstellungen bleiben auch im Gerät dauerhaft gespeichert, sofern man sie nicht mit neuen Werten oder dem Factory-Reset überschreibt.

Abspeichern von Einstelldaten ist bei Tests mit diversen Parametern sinnvoll. Falls das Ergebnis nicht zufriedenstellend ist, kann man die vorigen Daten durch Laden der Sicherung leicht wieder herstellen.

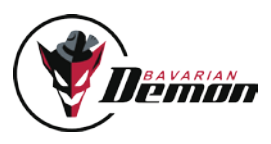

## **FINFLIEGEN**

- ! Probe aller Sensor-Richtungen muss unbedingt erfolgt sein! (S.7 Punkt 2)
- ! Zuerst mit deutlich verringerten Empfindlichkeiten für Heck und Kopf starten.
- ! Steuerprobe vor jedem Start durchführen. Nie starten, bevor sich die Servos bewegen lassen! Nur dann ist die Initialisierung erfolgreich durchlaufen.

#### Beim Start beachten

- ! Generell auf Horizontallage der Taumelscheibe achten! Ähnlich wie bei einem Heckkreisel kann es vorkommen, dass versehentlich gegebene kleine Ausschläge durch die Stabilisierung verstärkt werden, bevor man in der Luft ist.
- ! Speziell Acro-Modelle mit harter Kopfdämpfung nicht auf hartem Asphalt starten es sei denn, man hat die Kufen mit einer Dämpfung versehen. Andernfalls können beim Hochfahren der Drehzahl Resonanzen auftreten, mit der Gefahr des Umkippens, weil in diesem Zustand das Modell den Steuerbefehlen der Lageregelung nicht korrekt folgen kann.

### RealTime-Tuning

Der Kanal, der normalerweise die Heckkreisel-Empfindlichkeit steuert, kann der Steuerung eines beliebigen Einstellparameters aus Rigid- und Heck-Karte (und bei 3SX der Horizont-Karte) zugeordnet werden.

Wichtig: Vor Verwendung dieser Funktion muss die erflogene Heckkreisel-Einstellung in das [Heckkreisel]-Menu fest eingetragen werden (s. Anweisung in PC-Software).

Wenn man im [RealTime-Tuning]-Menu einen Parameter ausgewählt und zugeordnet hat, ist dieser in Echtzeit während dem Flug vom Sender aus verstellbar. Am besten verwendet man einen Schieberegler oder Poti am Sender. Alternativ funktioniert auch ein dort programmierbarer Festwert, der über die Endpunkte angepasst werden kann.

Der Einstellwert des betreffenden Parameters kann von Null bis zum Doppelten des voreingestellten Wertes verändert werden (aktuelle Einstellung wird in der RTT-Karte angezeigt). Ein höherer Wert als die max. Einstellgrenzen des jeweiligen Parameters kann hierdurch nicht erzielt werden.

Ein neutrales Signal vom Sender entspricht dem Wert des Parameters laut Einstellsoftware (Faktor 1.0). Der Kaftor lässt sich zusätzlich in der [Diagnose]-Karte am RRT-Balken ablesen.

Hebt man die Zuordnung wieder auf, wird die am Sender gemachte Einstellung verworfen, d.h. nicht automatisch übernommen. Man muss sie als neuen Wert des entsprechenden Parameters manuell eintragen und ins Gerät senden.

#### RealTime-Tuning-kanal

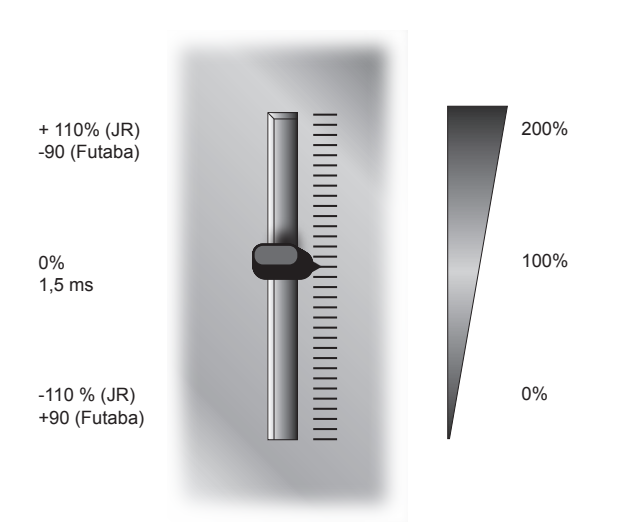

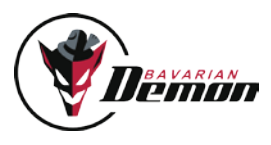

## Heckkreisel-Optimierung

#### Empfindlichkeits-Einstellung

Den Kreisel wie üblich auf eine möglichst hohe Empfindlichkeit einstellen, bei der das Heck auch bei Schnellflug nicht zum Pendeln oder Schwingen neigt. Die Tendenz zum Schwingen und somit die Haltekraft hängt entscheidend von der Schnelligkeit des Heckservos ab, aber auch von einer spielfreien und leichtgängigen Anlenkung, sowie einem optimalen Antrieb (kein Riemenrutschen, kein starkes Einbrechen des Motorreglers bei max. Pitch, etc.).

Zusätzlich kann man ggf. die Performance des Kreisels weiter optimieren, indem man weitere Parameter des [Heckkreisel]-Menus nutzt. Bei Hochleistungs-Acro-Hubschraubern hat sich folgendes Vorgehen zum Tuning bewährt, mit dem auch bei extremen Belastungen eine überragende Performance erreicht werden kann.

#### P-Anteil

wird so eingestellt, dass am wenigsten Tendenz zu Schwingungen auftritt (bei gleicher Gesamt-Empfindlichkeit), so dass man

anschließend die Gesamt-Empfindlichkeit meist noch weiter erhöhen kann.

- Schnelle Schwingungen (feines Zappeln) verhindert man durch niedrigere Kreiselempfindlichkeit.
- Langsame Schwingungen oder Zurückpendeln verhindert man durch höheren P-Anteil.

#### Einrasten

Hier optimiert man das Stoppen bei schlagartigem Loslassen des Knüppels, so dass das Heck knackig einrastet, ohne Überschwingen oder Zurückfedern. Vorher sollte die Heckkreisel-Empfindlichkeit optimal hoch eingestellt sein.

#### Revo-Mix

Dies erzeugt eine Voraus-Korrektur für das Heck bei jedem durch einen Pitch-Ausschlag verursachten Lastwechsel bereits durch interne Kopplung der Kanäle Heck und Pitch, und dies noch bevor eine Rumpfdrehung entsteht, welche der Kreisel erst erkennen müsste, bevor er sie ausgleichen kann.

Zur Revo-Mischung kann man auswählen:

- $\cdot$  für 3D-fliegen  $\rightarrow$  symmetrische Pitch-Kurve
- für Scaleflieger mit Schwebe-Pitch bei Knüppel-Mitte  $\rightarrow$  unsymmetrische Pitch-Kurve

Revo-Mix mit testweise verminderter Kreisel-Empfindlichkeit optimieren: Scharfe kurze Pitch-Ausschläge geben und Heck beobachten. Wenn zu Beginn des Steigens das Heck dem Drehmoment nachgibt, d.h. in Gegenrichtung zum Hauptrotor schwenkt, dann den Revo-Anteil erhöhen. Nach erfolgter Einstellung die Kreisel-Empfindlichkeit wieder hoch stellen.

#### E-Motor-Regler optimieren

Falls das Heck erst nach einem Pitchwechsel einen winzigen Ausschlag macht, ist die Ursache meist ein träge reagierender Motor-Regler, der bei Höchst-Last die Drehzahl kurz einbrechen lässt und hinterher beschleunigt, wodurch hohe Belastung auf das Heck wirkt. In diesem Fall erreicht man durch Erhöhung der Drehzahl am ehesten eine Verbesserung.

#### HECKKREISEL-kanal kopfkreisel-kanal

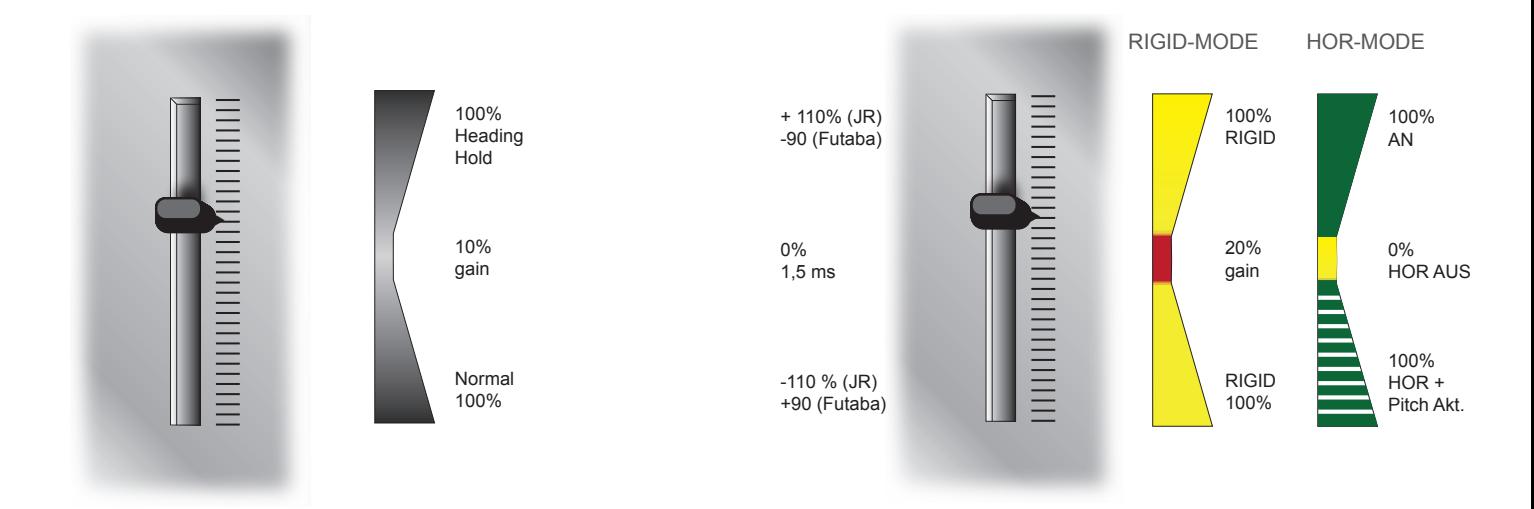

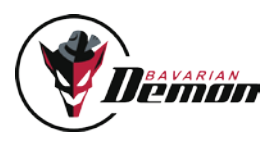

## Kopfkreisel-Optimierung

Die lagehaltende Stabilisierung ("Kopfkreisel") für paddellose Rotorköpfe hält eine einmal gesteuerte Neigung fest und verhindert z.B. Aufbäumen. Am Boden erkennt man die Funktion an der Taumelscheibe, die nach einer Steuereingabe und Loslassen des Knüppels langsam in die Neutrallage zurückläuft, bzw. u.U. sogar einen kurzen Moment in der gesteuerten Schräglage verbleibt.

#### Bewährt hat sich folgende Einstell-Reihenfolge:

- Zum Erfliegen der optimalen Empfindlichkeit ist ein Poti oder Schieber ratsam. Die Empfindlichkeit stellt man über den Kopfkreisel-Kanal oder, wenn kein Signal vom Sender kommt, am Voreinstellungs-Slider im [Rigid]-Menu möglichst hoch ein, ca. 5-10% unterhalb des Auftretens von Schwingungen. Zur Sicherheit mit niedrigeren Werten (40-45%) beginnen. Zu hohe Empfindlichkeit verursacht Schwingungen, wie z.B. Zittern um die Roll- oder Wobbeln um die Nickachse.
- Nun gewünschte Wendigkeit (Agilität) am Slider in der PC-Software einstellen.
- Meist ist die Performance nun schon sehr nahe am Optimum oder perfekt. Für eventuelle Nachbesserung kann man das Einrasten nach kräftigen und schlagartig beendeten Ausschlägen testen:

 bei Tendenz zum Wippen um die Nickachse: Nickfilterwert erhöhen (s. Tool-Tipp). Am effektivsten ist die Verwendung des RealTime-Tunings: am Nickfilter einen mittleren Wert voreinstellen und dann über den Sender optimieren.

bei teilweisem Zurücklaufen nach schlagartigem Beenden des Ausschlags: 'Direkt-Anteil' verringern, 'Rigid-Empfindlichkeit' oder 'P-Anteil' erhöhen.

bei teilweisem Weiterlaufen nach Beenden des Ausschlags:

gegen "schwammige" Reaktion: ,Direkt-Anteil', evtl. auch ,Rigid-Empf.' und/oder die Wege im [Mischer]-Menu erhöhen.

gegen "giftige" Reaktion: ,Wendigkeit' im [Rigid]-Menu vermindern und im [Mischer]-Menu die Wege vorsichtig erhöhen.

Wenn Roll- und Nick-Impulse gemischte Bewegungen erzeugen, könnte eine falsche Einstellung der 'virtuellen Taumelscheibenverdrehung' die Ursache sein. Mit verringerter Empfindlichkeit der Stabilisierung testen. Bewegt sich das Heck bei Roll-Rechts abwärts, dann Taumelscheiben-Verdrehung in Richtung positiv erhöhen.

• Lange Steuerausschläge testen

bei starker Erst-Reaktion und verlangsamtem Weiterrollen: 'Direkt-Anteil' verringern, ggf. 'Wendigkeit' erhöhen.

• Hochgeschwindigkeits-Flug testen

gegen langsames Aufbäumen bzw. Unterschneiden: 'Rücknahme-Rate' verringern bzw. erhöhen.

gegen vorübergehendes Aufbäumen während scharfem Pitch-Ausschlag ("Delphin"): Rigid Empfindlickkeit erhöhen, evtl. auch Erhöhung des P-Anteils testen. Sicherstellen, dass im [Mischer]-Menu die Servowege optimal sind (Wert zwischen 65 und 85).

gegen bleibendes Aufbäumen nach hartem positivem Pitch: siehe Maus-over-Text bei 'Neigungs-Haltebereich'.

• Bei unsauberen und "eiernden" Pirouetten: Sensor parallel zu Rotorwelle ausrichten! Taumelscheibe exakt gerade trimmen während Verbindung mit [Trimm]-Menu besteht (hier stehen alle Servos neutral).

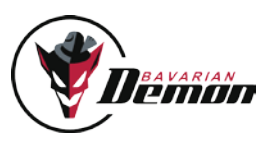

## BESONDERHEITEN DES 3SX

Solange die im [Horizont]-Menu enthaltenen Funktionen nicht aktiviert sind, verhält sich der 3SX identisch zum 3X.

## SETUP DES 3SX

Wichtig: beim Setup der Horizont- und vor allem der Rettungmodi sind keine Ausnahmen zulässig. Insbesondere muss der im PC am Diagnose-Balken erkennbare Pitchweg seine 100%-Endpunkte positiv wie negativ erreichen und die Signal-Richtung muss stimmen. Zur Nutzung der '3D-Optionen' und damit möglichen Rettungsmodi muss bei der im [Diagnose]-Menu ausgegebenen neutralen Servoposition der Blatt-Anstellwinkel mechanisch auf exakt 0° eingestellt sein. Ist dies nicht der Fall, dann zuerst diese Einstellung korrekt nach Anleitung des Setup-Assistenten durchführen. Ansonsten kann keine einwandfreie Funktion der Zusatzfeatures des 3SX gewährleistet werden.

## Horizont-Stabilisierung

Die Horizont-Stabilisierung ist zu vielseitigen Zwecken nutzbar, z.B. als Unterstützung bei Foto-Flügen, insbesondere bei größerer Distanz, oder als Trainings-Hilfe ("Sicherheitsnetz") für Fortgeschrittene beim Trainieren neuer Manöver sowie für Anfänger, wobei man die Stabilisierung nur im Notfall ("Rettungs-Knopf") oder auch dauerhaft zuschaltet.

#### Aktivieren der Horizont-Stabilisierung

Bei paddellosen Hubschraubern optimiert man zuerst die Rigid-Stabilisierung. Bei Hubschraubern mit Paddelebene: siehe unten, Abschnitt "Trimmung". Die erflogene Empfindlichkeit des Kopfkreisel-Kanals liest man im [Diagnose]-Menu ab (nicht im Sender, da %-Werte unterschiedlich) und stellt den abgelesenen Wert als Voreinstellung im [Rigid]-Menu ein.

Um die Horizont-Stabilisierung zu aktivieren, ändert man im [Horizont]-Menu die Kanal-Zuordnung von "Rigid Empf." auf "Horizont". Jetzt kann man im Flug über den Kopfkreisel-Kanal die Stärke der Horizont-Stabilisierung einstellen bzw. erfliegen sowie zwischen diversen Modi umschalten. Zum Erfliegen ist ein Poti oder Schieber ratsam. Anschließend kann man sich diese auf einen Schalter programmieren (Endpunkt-Menu im Sender) und z.B. als "Rettungs-Knopf" verwenden. Wichtig: bei den '3D-Optionen' hängt die Funktion davon ab, in welche Richtung das Signal im Kopfkreisel-Kanal gegeben wird (automat. Pitch-Aktion, siehe unten). Stärkere Empfindlichkeit bedeutet schnelleres und präziseres Geraderichten und mehr erforderlichen Knüppelausschlag zum manuellen Steuern des Hubschraubers.

#### Fliegen mit Horizont-Stabilisierung

Vor dem "Gas" geben sollte man probehalber die Horizont-Stabilisierung einschalten und sicherstellen, dass die Taumelscheibe ungefähr horizontal bleibt und nicht in einen Anschlag läuft.

Vorsicht: Zunächst mit schwacher Stabilisierungsstärke beginnen und langsam steigern. Zu hohe Empfindlichkeit könnte u.U. Schwingungen erzeugen. Eine sehr hart eingestellte Rigid-Stabilisierung kann auch im Horizont-Modus eventuelle Schwingneigungen erhöhen; in diesem Fall die Rigid-Empfindlichkeit etwas vermindern, um die Horizont-Stabilisierung voll oder zumindest wesentlich weiter aufdrehen zu können. Normalerweise kann man auch mit eingeschalteter Stabilisierung starten und landen. Dies sollte zunächst mit einer sehr niedrigen Empfindlichkeit nicht stärker als 30% getestet werden. Manche Großhubschrauber sind bei harten Nick-hinten-Ausschlägen anfällig für eine Kollision des Hauptrotors mit dem Heck, erkennbar daran, dass sich Rotorblätter durch Gewalt entsprechend weit herab biegen lassen. Hier muss man durch Einstellung der Empfindlichkeit und/oder im [Mischer]-Menu dafür sorgen, dass die Ausschläge entsprechend begrenzt sind, und man sollte die Horizont-Stabilisierung beim Starten und Landen abschalten. Bei hoher Fluggeschwindigkeit sowie wenn Kufen auf hartem Untergrund stehen, kann die Tendenz zum Oszillieren der Stabilisierung stärker sein.

Deshalb in beiden Fällen vorher testen. Fliegt man mit permanent aktivierter Hor-Stabilisierung, dürfen die Roll- und Nick-Wege am Sender nicht vermindert sein (kein Dual Rate). Andernfalls könnte die manuelle Übersteuerbarkeit, die aus Sicherheitsgründen erforderlich ist, verloren gehen.

Die Horizont-Stabilisierung kann Pirouetten "eiern" lassen, denn sie bringt die Rotorblattebene in die zum Stillstand erforderliche Neutralneigung (einstellbar im [Horizont]-Menu). Für runde Pirouetten die Horizont-Stabilisierung abschwächen und ggf. die Rigid-Empfindlichkeit erhöhen.

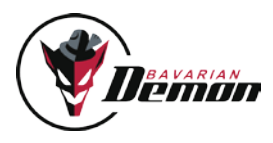

#### Horizont-Menu

Über 'Horizont-Option' legt man den gewünschten Horizont-Modus fest, z.B. ob beim Zuschalten der Stabilisierung das Modell immer in die Normallage ausgerichtet wird, oder jeweils in die "näher" erreichbare Horizontallage, d.h. ggf. acuh auf den Rücken.

Die 'erweiterten Einstellungen' sind in den Mouse-over-Texten erklärt und sollten vorher gelesen werden. Normalerweise genügen aber die Voreinstellungen. Daher nicht auf Verdacht Änderungen vornehmen.

Die Einstellung ,Manuelle Übersteuerbarkeit' legt fest, ab welchem Knüppelweg auf Roll oder Nick die Stabilisierung ausgeblendet wird. Bei hoher Einstellung (frühes Ausblenden) ist die Stabilisierung nur bei neutralem Knüppel aktiv, bei niedriger Einstellung (Anfänger) ist die 'Tot-Zone' am Knüppel, in der der Heli nicht auf Steuerbefehle reagiert, deutlich größer.

Im folgenden werden die einzelnen Optionen beschrieben:

1 [Schweben & Scale] LED gelb = AN, rot = AUS.

Ist nicht 3D-tauglich und nur zulässig bei Modellen, deren Pitchbereich keinen Rückenflug zulässt (unsymmetrisch). Der Kopfkreisel-Kanal wirkt hier in beiden Signalrichtungen identisch, d.h. ein Signal von 50% = -50%.

#### 2 [norm.& inv.] LED gelb = AN, rot = AUS.

Ist die Standard-Einstellung. Verwendung z.B. als Trainings-Hilfe beim Schweben in Normal- oder auch Rückenlage. Sie ist 3D-tauglich, aber mit gewissen Einschränkungen. Die erforderliche Genauigkeit kann nur gewährt werden, wenn nicht mehr als ca. 10 Überschläge (Rollen, Loopings, Turns, Tik-Toks etc.) in Folge geflogen werden. Der Kopfkreisel-Kanal wirkt hier in beiden Signalrichtungen identisch, d.h. ein Signal von 50% = -50%.

Die folgenden 3D-Optionen sind uneingeschränkt 3D-fähig und somit zur Notrettung die zuverlässigste Version. Diese Optionen sind nur zulässig, wenn das Modell vom Einschalten des 3SX bis zum Abheben nie mehr als 30° aus der Horizontallage geneigt wird. Wenn dies nicht garantiert werden kann, d.h. das Modell geneigt wird, z.B. zum Anlassen oder zum Anschließen der Antriebsbatterie, dann dürfen nur die beiden ersten Optionen verwendet werden. Es ist aus Sicherheitsgründen generell empfohlen, ein Modell erst am Startplatz "scharf" zu machen.

Ferner ist ein symmetrischer Pitchbereich mit 0° Blattanstellwinkel bei Pitch-Knüppelmitte erforderlich.

3 [Acro] LED gelb = AN, rot = AUS.

Für 3D die empfehlenswerte Option mit hoher Genauigkeit. Das Modell wird in die jeweils "nähere" Horizontal-Lage (Rücken oder Normal) gedreht; die Entscheidung, auf welche Seite das Modell gedreht wird, hängt zusätzlich auch von der aktuellen Pitchknüppel-Position ab. Bei Neigungen < ca. 45° zur Horizontallage wird die nähere Lage angesteuert. Beispiel: der Heli hat 70° Neigung auf Roll und/oder Nick, ist also näher an der Normallage, der aktuelle Pitchknüpel-Wert ist aber deutlich negativ, dann wird der Heli auf den Rücken gedreht.

#### 3b [Acro+Pitch] LED grün = AN, rot = AUS.

Das Modell wird immer in die jeweils "nähere" Horizontal-Lage (Rücken oder Normal) gedreht und zusätzlich wird automatisch Pitch in die jeweilige Aufwärts-Richtung gegeben (schnelles "Sicherheitsnetz" mit "Flucht nach oben"). Tooltipp der Einstellsoftware unbedingt lesen! Nicht geeignet für Hallenflug! Zur Aktivierung wählt man die Option [Acro] aus und programmiert ein voll negatives Signal im Horizont-(Kopfkreisel-)Kanal, d.h. Ausschlag nach links laut [Diagnose]-Karte auf 100% oder höher. Ein höher angezeigtes Signal wird intern als 100% gewertet, stellt also kein Problem dar.

#### 4 [geht in normal] LED gelb = AN, rot = AUS.

Dreht das Modell automatisch immer in Normalfluglage, auch aus dem Rückenflug. Wenn die Ausgangslage auf dem Rücken in etwa horizontal war, dreht sich das Modell im Zweifelsfall über die schnellere Achse, wählt also automatisch zwischen Roll und Nick.

#### 4b [geht in normal + Pitch] LED grün = AN, rot = AUS.

Bei Aktivierung geht Pitch in die jeweilige Aufwärts-Richtung (bei Rückenlage wird ggf. zunächst negativer Pitch gegeben), gleichzeitig beginnt das Modell sofort, sich in Normallage zu drehen und dann mit positivem Pitch zu steigen. Zur Aktivierung wählt man die Option [.geht in normal"] aus und programmiert ein voll negatives Signal im Horizont-(Kopfkreisel-)Kanal, d.h. Ausschlag nach links laut [Diagnose]-Karte auf 100% oder höher. Ein höher angezeigtes Signal wird intern als 100% gewertet, stellt also kein Problem dar. Die effektivste und schnellste Rettungsfunktion bleibt aber [Acro+Pitch].

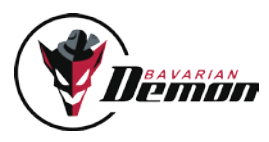

#### Pitch-Automatik

Die Pitch-Automatik der Notrettungsfunktonen (3b) und (4b) blendet den Pitch-Knüppel umso weiter aus, je höher die Empfindlichkeit am Horizont-Kanal eingestellt wird. Bei 100% links (laut Diagnose) ist der Pitch-Knüppel zu 100% durch die Automatik gesteuert. Diese Einstellung wird empfohlen und ist zur Notrettung ideal. Es wird außerdem empfohlen einen Momentschalter mit Rückstellfeder zu verwenden.

#### Anmerkung zu den Notrettungsfunktionen (3D-Optionen des Horizont-Modus):

Die Notrettungs-Funktion des 3SX arbeitet auch bei extremsten Akro-Manövern mit extrem hoher Zuverlässigkeit, sofern die Vorgaben zu Setup und Handhabung beachtet werden. Die Vibrationsfestigkeit der Sensoren ist insbesondere im Horizontalmodus unschlagbar, d.h. wird derzeit von nichts im RC-Modellbau übertroffen.

Wir sehen dieses Feature als hoch wirksame Notrettung und als Möglichkeit, sich an bisher unbeherrschte Manöver heranzuwagen.

Allerdings sollte man nie mutwillig Risiken eingehen, etwa indem man ohne ausreichende Sicherheitshöhe die Rettung ohne wirklichen Notfall zieht. Das wäre so, als würde man einen echten Rettungsschirm für tägliches Fallschirmspringen verwenden. Auch hier muss man immer mit von vielen Faktoren abhängen Unzulänglichkeiten rechnen, die sich unvorhergesehen ändern können.

Ferner ist zu beachten, dass das Geraderichten aus hoher Fluggeschwindigkeit naturgemäß kein Stoppen bewirken kann. Der Heli kann z.B. schräg aufsteigen.Der Hersteller haftet lediglich dafür, dass die Notrettung mit extrem hoher Wahrscheinlichkeit funktioniert (sofern man die Vorgaben einhält), aber ausdrücklich nicht für Schäden, wenn die Rettung nicht oder falsch oder nicht schnell genug funktioniert.

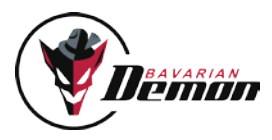

## **TRIMMUNG**

Bei einer Rigid-Stabilisierung darf am Sender nie mehr getrimmt werden. Das System würde eine solche Trimmung als Drehratenvorgabe sehen. Hubschrauber mit Paddelstange, auch wenn sie normalerweise keine Rigid-Stabilisierung brauchen, können dennoch durch diese unterstützt werden, um feine Trimm-Unterscheide und mechanische Driften automatisch zu unterdrücken. Hierzu verwendet man im [Rigid]-Menu den Voreinstellungs-Knopf [Paddel: Stab.].

Falls überhaupt nötig, kann man dann zur Optimierung die Empfindlichkeit (am Sender bzw. am Slider "Voreinstellung") sowie die Einstellung 'Direkt-Steueranteil' nutzen. Als zusätzliche Option kann immer auch der Nickfilter eingestellt werden.

## Unterschiede gegenüber der BAVARIANDEMON RIGID V.2

Für diejenigen, denen die bavarianDEMON M-Serie geläufig ist, hier die wichtigsten Unterschiede:

Hor-Stabilisierung wird erst nach entsprechender Zuordnung des Kopfkreisel-Kanals nutzbar und kann (je nach Option) bei negativem Signal zusätzlich die Pitch-Automatik aktivieren.

Rigid-Stabilisierung ist standardmäßig aktiv. Zum Deaktivieren gibt es im [Rigid]-Menu die Voreinstellungs-Taste [Paddel:Aus]; für herkömmliche Paddel-Helis hat der 3SX zusätzlich auch eine eigene Voreinstellung [Paddel:Stab], welche die Paddelfunktion unterstützt und Trimm-Abweichungen korrigiert.

Trimmautomatik wurde ersetzt durch obige Rigid-Voreinstellung "[Paddel:Stab]". Das Einlernen der Sender-Mitten (SET-Taste) wurde ersetzt durch die Sender-Trimmung im [Diagnose]-Menu.

Verbindung mit dem [Diagnose]- oder [Trimm]-Menu der PC-Software setzt alle Servos auf Neutralstellung, Servos reagieren nicht auf die Knüppel.

Keine optische Sensorik, daher keine Positionshaltung unterstützt.

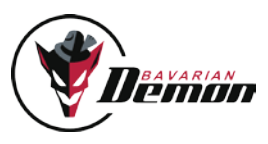

## A NHANG

### **FEHLERBEHEBUNG**

Servos laufen nicht, LED blinkt roT Siehe S.6 (LED)

Bei Digitalservos feine Unruhe-Bewegungen hörbar Problemlos, resultiert aus dem Regelkreis; im Flug entstehen ohnehin viel stärkere Bewegungen.

#### Zuckungen im Heckservo

Wenn der Heckkreisel-Zusatzkanal auf neutral steht, liegt er genau auf dem Umschaltpunkt des Heading-Hold und wird es zufällig ein- oder abschalten. Je nach gewünschtem Modus verwendet man entweder positives oder negatives Signal im Heckkreisel-Kanal.

#### Treppenartige Servo-Bewegung

Poblemlos, dies ist das langsamere Zeitraster, in dem manche RC-Anlagen die Pulse übertragen. Bei der rascheren Pulsfolge des Geräts wird dies lediglich deutlicher an den Servos sichtbar.

Keine ruhige Fluglage auf Heck und/oder Kopf Extreme Vibrationen (sichtbare oder nur fühlbare) am Gehäuse (besonders bei Verbrenner-Motoren)? Einbauhinweise S.4 beachten.

Bei Pirouetten keine glatte Drehung, sondern eiernde Bewegung (Taumeln) Einbaulage nicht exakt auf die Rotorwelle ausgerichtet? Taumelscheibe bei Neutralsignal (wenn im [Diagnose]-Menu) nicht exakt senkrecht zur Rotorwelle? Bei 3SX: Horizont-Stabilisierung aktiv? → (Neutralneigung, s. Hinweis S.11 unten)

Bei Pirouetten taumelnde Bewegung, und wenn gleichzeitig starker (Fahrt-) Wind Im [Mischer]-Menu die Taumelscheiben-Neigung für Roll und Nick gleich einstellen (Servo-Weg). Im [Rigid]-Menu die Empfindlichkeit für Roll und Nick ungefähr gleich einstellen.

SCHWACHE HECK-HAI TEKRAFT Ausschlags-Begrenzung und Kreisel-Empfindlichkeit richtig eingestellt?

Heck schlägt unerwartet seitlich aus Heck-Antrieb (Riemen oder Welle) rutscht durch?

# BAVARIAN

## WIR EMPFEHI EN ZUR SICHERHEIT

- Immer genug Schutzabstand von Personen und Gegenständen einhalten
- Die Wucht drehender Rotorblätter nicht unterschätzen.
- Gesetzliche Bestimmungen stets beachten.
- Abstand zu Radarstationen, Sendemasten und anderen Funk-Störquellen einhalten.
- Diese Warnhinweise bei Weitergabe an Dritte stets mitgeben!

## Haftungsausschluss

Für Einbau, Einstellung und Betrieb des Autopiloten sowie eines Hubschraubers sind entsprechende Sachkenntnisse erforderlich. Fehler und Unachtsamkeiten können Unfälle mit schwerwiegenden Personen- und/oder Sachschäden oder auch Verkehrsunfällen zur Folge haben. Da die Hersteller und Verkäufer keinen Einfluss auf ordnungsgemäße Handhabung haben, wird auf diese Gefahren hiermit ausdrücklich hingewiesen. Eine Haftung für jegliche Schäden, die aus dem Betrieb resultieren, auch aufgrund von Störungen der eingebauten Instrumente oder der Signalübertragung, ist grundsätzlich, und soweit im gesetzlichen Rahmen möglich, ausgeschlossen.

## Gewährleistung

Für dieses Gerät übernehmen wir eine Gewährleistung von 24 Monaten.

Eventuelle Reparaturen verlängern den Gewährleistungszeitraum nicht. Während dieser Zeit werden evtl. auftretende Funktionsmängel sowie Fabrikations- oder Materialfehler kostenlos von uns behoben. Weitergehende Ansprüche, z. B. bei Folgeschäden, sind ausgeschlossen. Der Transport zu uns muss frei erfolgen, der Rücktransport erfolgt ebenfalls frei. Unfreie Sendungen können nicht angenommen werden. Für Transportschäden und Verlust Ihrer Sendung können wir keine Haftung übernehmen. Wir empfehlen eine entsprechende Versicherung.

Zur Bearbeitung Ihrer Gewährleistungsansprüche müssen folgende Voraussetzungen erfüllt sein:

- Kaufbeleg der Sendung beigefügt.
- Die Geräte wurden gemäß der Bedienungsanleitung betrieben.
- Feuchtigkeitsschäden, Fremdeingriffe, Überspannungen, Überlastungen und mechanische Beschädigungen liegen nicht vor.
- Wenn möglich, sachdienliche Hinweise zum Auffinden des Fehlers beifügen.

#### **HINWEIS**

Dieses Dokument enthält rechtlich geschützte Informationen. Alle Rechte vorbehalten. Der Inhalt dieses Dokuments kann ohne Vorankündigung geändert bzw. angepasst werden.

Änderungen am Produkt sind auf Grund fortfahrender Tests und daraus resultierender Verbesserungen jederzeit möglich. Bitte informieren Sie sich regelmäßig über aktuelle Versionen der Anleitung, Geräte-Firmware und PC-Software.

Der Hersteller gibt keinerlei Gewährleistung für die Einsatzfähigkeit und Tauglichkeit in speziellen Anwendungen.

Der Hersteller haftet nicht für Fehler in dieser Dokumentation und daraus entstehenden Schäden in Zusammenhang mit Ausstattung, Leistung oder Gebrauch des Materials.

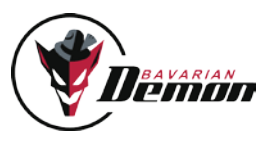

## **ZUBEHÖR**

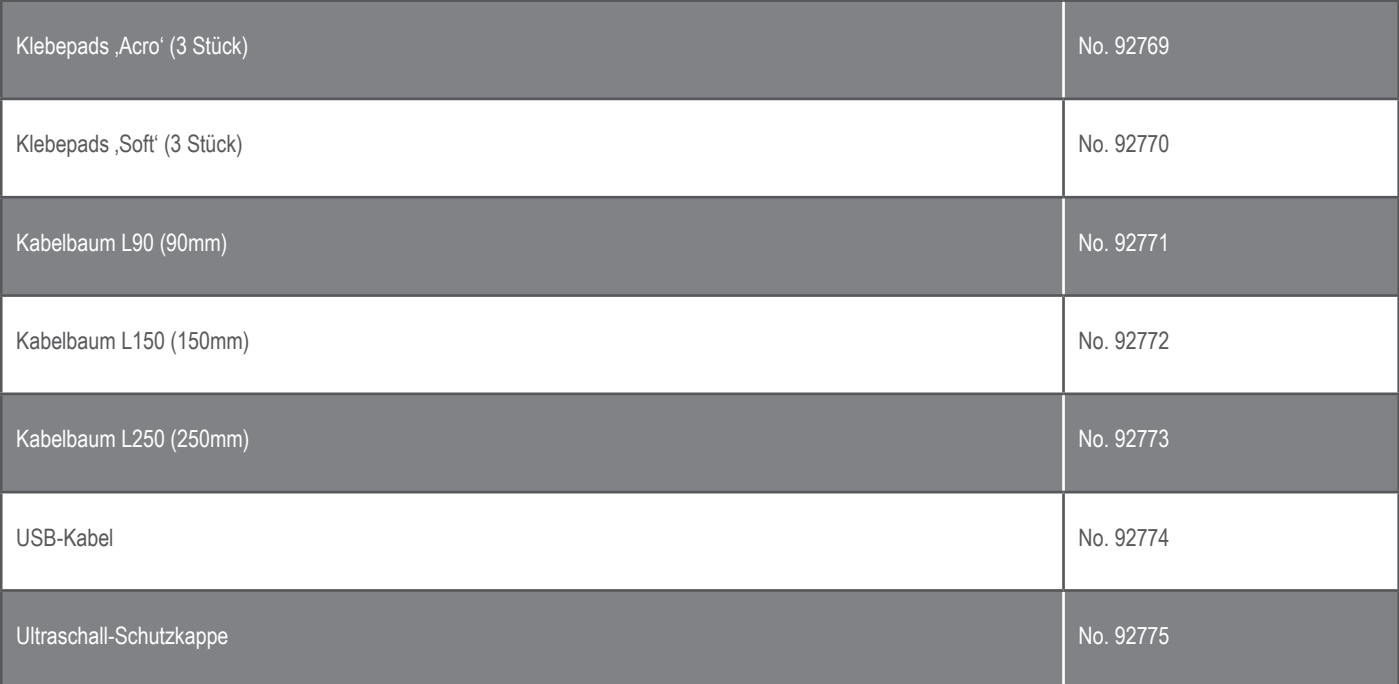

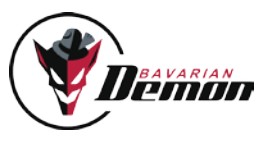

Version 6.0

**IMPRESSUM** 

CAPTRON Electronic GmbH Johann-G.-Gutenberg Str. 7 82140 Olching

Fon +49 8142 4488 -0 Fax +49 8142 4488 -100

#### Service und Anfragen

für Listen authorisierter Händler, e-mail Kontakt, etc. besuchen Sie unsere Webseite unter www.bavarianDEMON.com

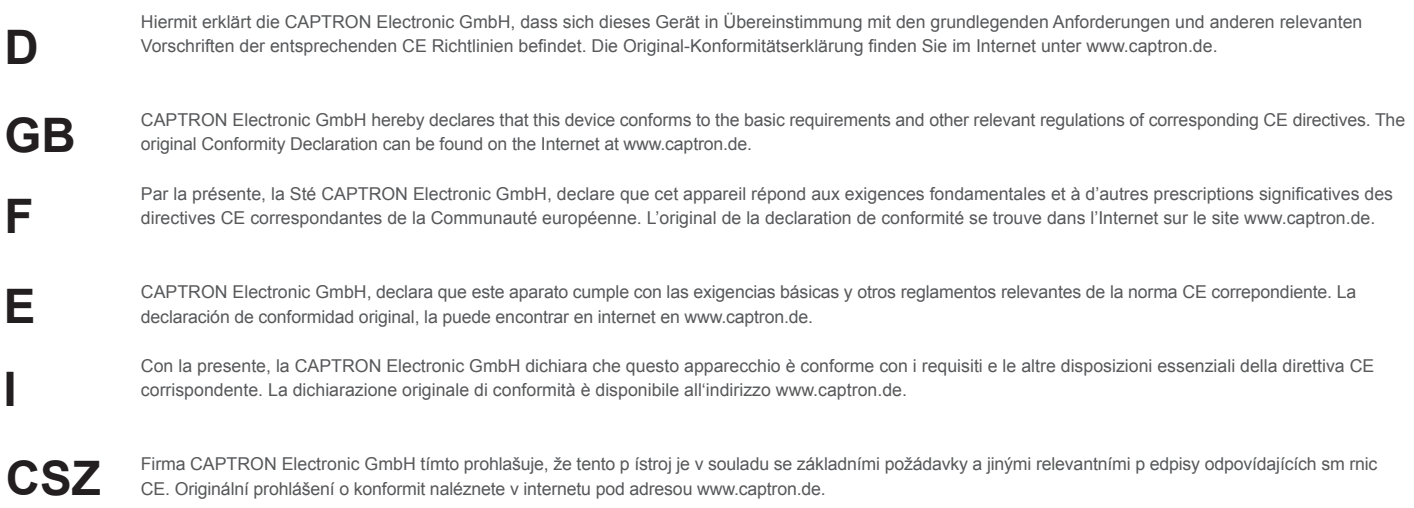